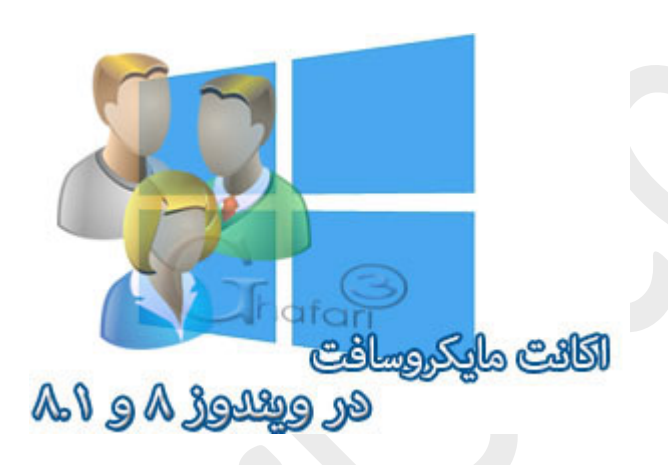

**نام آموزش:**

**اکانت مایکروسافت در ویندوز 8 چیست و چه کاربردي دارد؟**

**به همراه راهنماي ساخت اکانت مایکروسافت در ویندوز 8 و 8,1**

[Ghafari3.com](http://www.ghafari3.com/)**:نویسنده**

اکانت مایکروسافت چیست؟ چرا نیاز به اکانت مایکروسافت داریم؟ این سوال براي بیشتر کاربران ویندوز 8 و 8,1 در زمان نصب یا تعویض ویندوز پیش خواهد آمد و به نوعی کاربر را کنجکاو میکند.

در این مطلب قصد داریم به بررسی اکانت مایکروسافت بپردازیم و قابلیت ها و امکانات آن را براي شما بازگو نماییم.

## اکانت مایکروسافت چیست؟

با استفاده از ایمیل و پسورد اکانت مایکروسافت خود میتوانید به امکاناتی مانند Windows ,SkyDrive LIVE Xbox ,Phone یا Outlook دسترسی پیدا کنید .اگر شما از سرویس هاي نام برده شده استفاده میکنید پس یک اکانت مایکروسافت دارید. اگر اکانت مایکروسافت ندارید میتوانید یک اکانت مایکروسافت بسازید.

توجه داشته باشید در [آموزش تصویري نصب ویندوز 8,1](http://www.ghafari3.com/kk4d) این نکته را متذکر شدیم که در هنگام نصب ویندوز اینترنت را قطع نمایید تا اکانت Local ایجاد شود.

هدف از این کار این است که account Local) اکانت لوکال یا اصطلاحاً یوزر محلی) در ویندوز ایجاد کنیم. در ویندوز 8 و 8,1 میتوان با اتصال به اینترنت و استفاده از اکانت مایکروسافت، تنظیمات مربوط به نام کاربري و اپلیکیشنها و ... را بصورت آنلاین ذخیره نمود.

استفاده از اکانت مایکروسافت براي ورود به ویندوز 8 یا 8,1 سبب خواهد شد تا ویندوز همواره براي ورود، از شما درخواست پسورد کند و امکان حذف پسورد نیست مگر اینکه یوزر Local ایجاد کرده و به آن سوئیچ کنید.

## چرا اکانت مایکروسافت مورد نیاز است؟

#### استفاده از فروشگاه مایکروسافت

با استفاده از اکانت مایکروسافت میتوانید از Store Windows دانلود کرده و یا خرید نمایید.

# شبکه هاي اجتماعی در یک جا

با این امکان شما قادر خواهید بود به تمامی اطلاعات شبکه هاي اجتماعی در یک صفحه ویندوز دسترسی داشته باشید.

# تمامی تصاویر شما در یک مکان

در وب سایتهاي عکس دیگر گم نخواهید شد. با این امکان مانند امکان قبلی شما قادر خواهید بود تمامی عکسهاي خود را در تمامی شبکههاي اشتراك گذاري تصویر مشاهده کرده و ویرایش نمایید.

اکانت ویندوز قابلیت هاي بیشتر و گسترده تري هم دارد. مانند فضاي مجازي اسکاي درایو که مایکروسافت آن را هم با این اکانت در اختیار کاربران قرار میدهد.

# راهنماي ساخت اکانت مایکروسافت در ویندوز 8 و :8,1

-1 به اینترنت متصل شوید. سپس موس را در گوشه بالا یا پایین سمت راست دسکتاپ قرار دهید و از نوار چارمز (Bar Charms (برروي Settings و سپس در پایین صفحه برروي settings PC Change کلیک کنید.

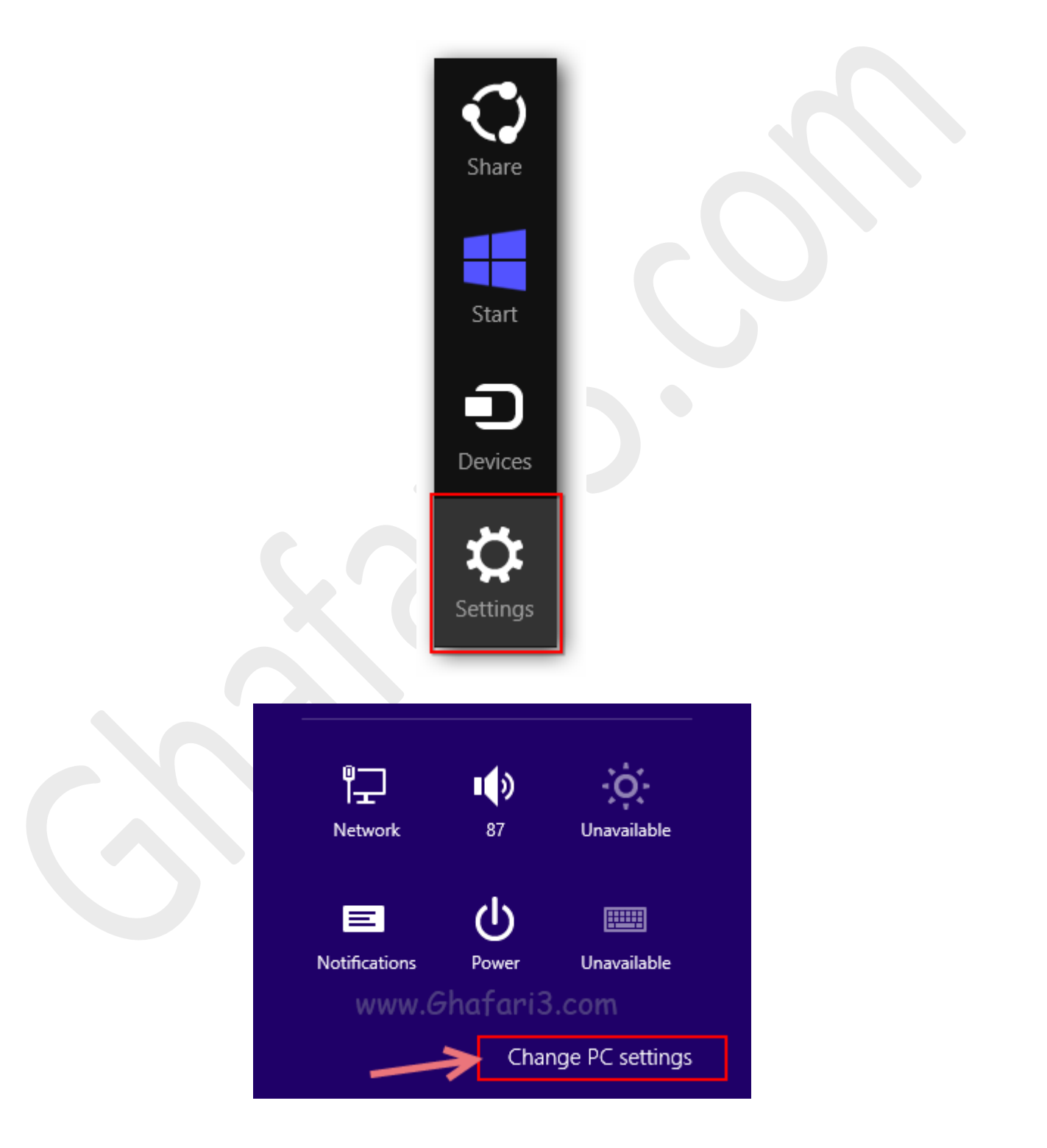

-2 در منوي سمت چپ در ویندوز 8,1 برروي **Accounts** کلیک کنید. (در ویندوز 8 باید برروي **Users** کلیک نمایید)

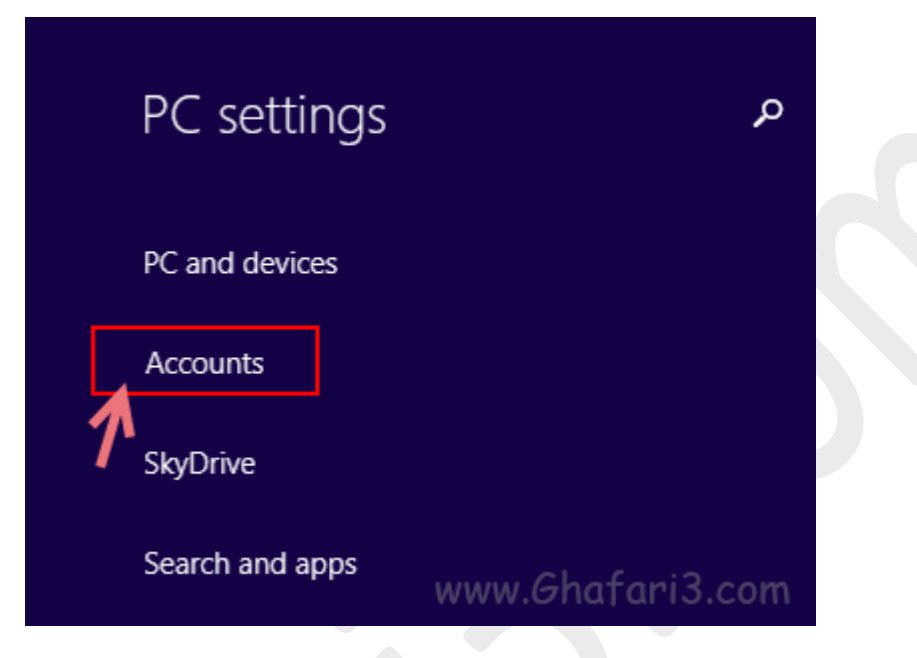

-3 همانند تصویر زیر برروي **account Microsoft to Connect** کلیک کنید.

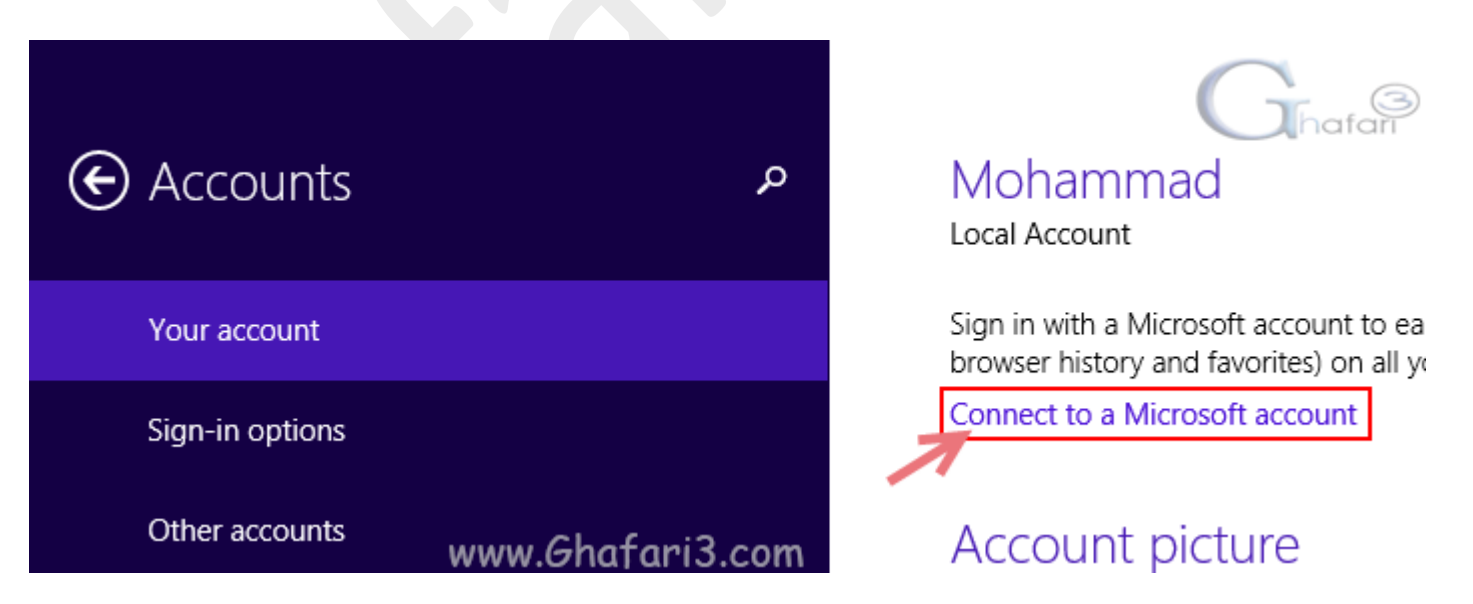

-4 اگر قبلا ثبت نام کردهاید میتوانید وارد شوید در غیر اینصورت در همین بخش با انتخاب

**account new a Create** میتوانید اکانت جدیدي ایجاد نمایید.

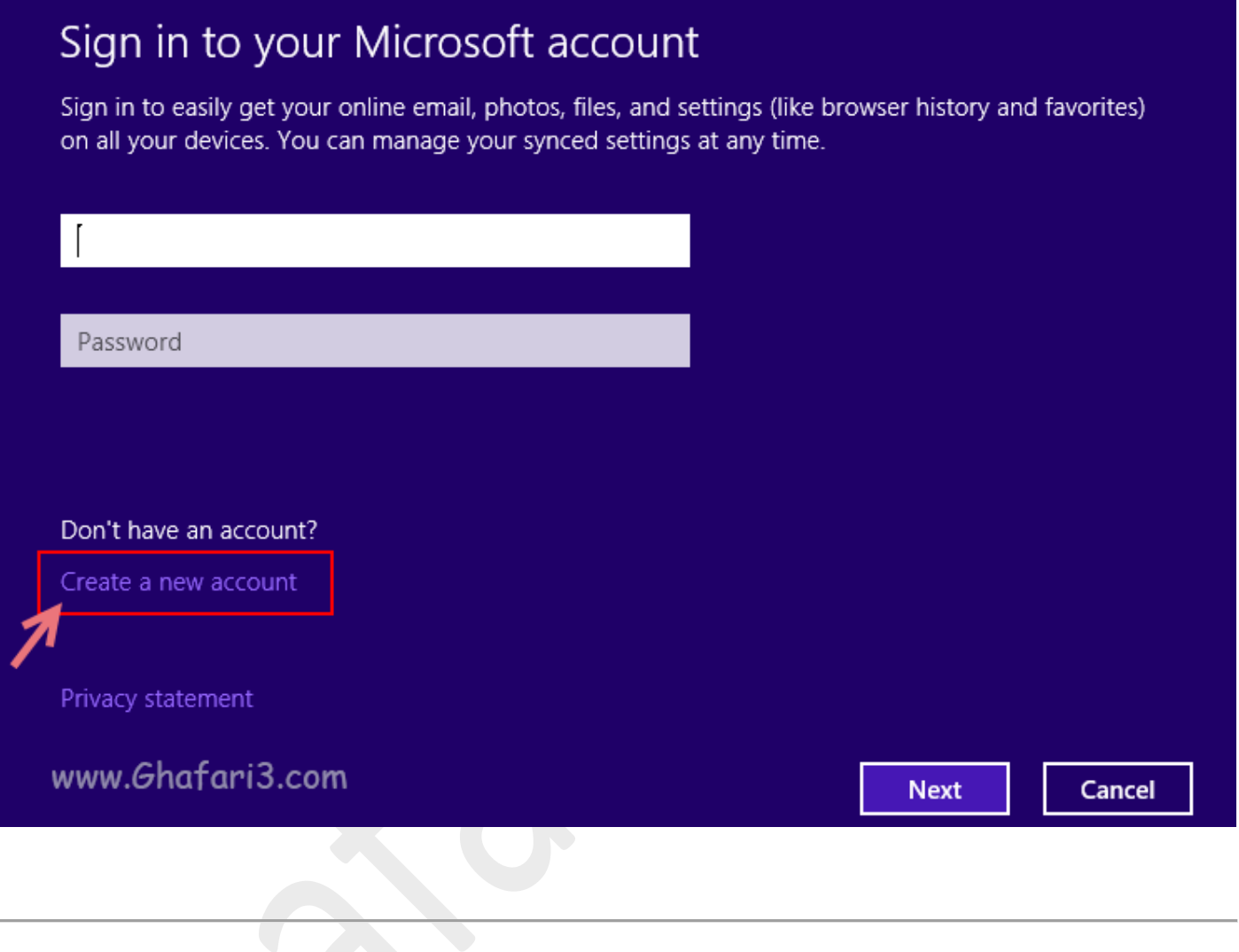

از طریق لینک زیر هم میتوانید وارد اکانت مایکروسافت خود در مرورگر وب شوید:

**[https://account.live.com](https://account.live.com/)**

بخشی از مطلب برگرفته از ir.persianbax میباشد.

هرگونه کپیبرداري از مطالب آموزشی سایت، فقط با ذکر منبع و لینک به پست آموزشی مجاز است.

► لینک کوتاه این مطلب آموزشی ◄ [www.ghafari3.com/kk4a](http://www.ghafari3.com/kk4a)

Ghafari3.com Education & Download Central